Bevor du anfängst

Bitte stellen Sie sicher, dass das folgende bereit ist:

\* Sie haben eine Breitband-Internetverbindung.

\* Ein drahtloser (Wi-Fi) Breitband-Router ist mit dem Internet erfolgreich verbunden. Das Radio unterstützt

Wireless B und G Anschluss (Wireless N Router kann auch mit der Einstellung auf B oder G verwendet werden).

\* Sie kennen die Wired Equivalent Privacy (WEP) oder Wi-Fi Protected Access (WPA) Datenverschlüsselungscode /

Passwort.

Sie müssen den korrekten Code eingeben, wenn das Radio mit dem drahtlosen Router für das Netzwerk verbunden ist

Verbindung.

Wenn Sie den Code / das Passwort nicht kennen, wenden Sie sich bitte an die Person / Techniker, die den Router eingerichtet hat

/ Netzwerk für Sie.

\* Das Radio kann über eine drahtlose Netzwerkverbindung (Wi-Fi-Verbindung) oder Wired Connection arbeiten.

\* Sie müssen ein Ethernet-Kabel (LAN-Kabel) haben, wenn Sie Wired-Verbindung verwenden möchten.

Vorsichtsmaßnahmen

\* Das Radio darf nicht in einer Umgebung mit hoher Temperatur oder hoher Luftfeuchtigkeit verwendet werden

Zeiträume, da dies das Gerät beschädigen kann.

\* Halten Sie das Radio von Flüssigkeiten fern, da es beschädigt werden kann. Bitte schalten Sie das Radio sofort aus, wenn

Wasser oder Flüssigkeiten werden ins Radio geschüttet. Wenden Sie sich an den Shop, den Sie dieses Radio gekauft haben.

\* Vermeiden Sie es, das Gerät in staubiger oder sandiger Umgebung zu verwenden oder zu lagern.

\* Öffnen und reparieren Sie das Radio nicht selbst.

\* Verwenden Sie nur das mitgelieferte Netzteil. Anschließen einer Stromversorgung mit einer anderen Bewertung

Wird das Radio dauerhaft beschädigen und kann gefährlich sein.

\* Nur mit trockenem Tuch reinigen

WARNUNG:

ZUR VERMEIDUNG VON FEUER ODER ELEKTRISCHEN SCHLAGGEFAHREN, DIESES PRODUKT NICHT REGEN ODER FEUCHTIGKEIT AUSGESETZT WERDEN.

ACHTUNG: DAS RISIKO VON ELEKTRISCHEN SCHLÄGEN ZU VERMEIDEN, NICHT ENTFERNEN. KEINE BENUTZER SERVICEBARE TEILE INSIDE.REFER DIENSTLEISTUNG ZUM QUALIFIZIERTEN SERVICE PERSONAL

DIE BELEUCHTUNGSFLASCHE UND ARROWHEAD INNERHALB DES DREIERS SI A WARING SIGN ACHTUNG VON "GEFÄHRLICHER SPANNUNG" INNERHALB DER RADIO.

DER EXKLAMATIONSPUNKT IM DREIECK IST EIN WARNING-ZEICHEN,

WICHTIGE BEDIENUNGSANLEITUNG DIESES RADIO.

Warnung:

Änderungen oder Modifikationen, die nicht ausdrücklich von der für die Einhaltung der Vorschriften verantwortlichen Partei genehmigt wurden, können zum Erlöschen des Nutzers führen Behörde für den Betrieb der Ausrüstung.

Das Gerät darf keinem Tropfen oder Spritzwasser ausgesetzt werden, und es dürfen keine Gegenstände mit Flüssigkeiten, wie Vasen, gefüllt werden.

Übermäßiger Schalldruck von Kopfhörern und Kopfhörern kann zu Hörverlust führen.

Ein Gerätenkoppler wird als Trennvorrichtung verwendet und bleibt gut bedienbar. Ganz zu sein Die Stromversorgung unterbrochen, muss das Gerät vollständig vom Netz getrennt werden.

Batterien dürfen nicht übermäßiger Hitze wie Sonnenschein, Feuer oder dergleichen ausgesetzt werden; Explosionsgefahr bei Batterie

Falsch ersetzt, nur mit dem gleichen oder gleichwertigen Typ ersetzt.

Der Steckerteil der Stromversorgung wird als Trennvorrichtung verwendet und muss weiterhin betriebsbereit sein. Die Macht

Die Versorgung ist ggf. vollständig zu trennen.

Wenn Sie zu diesem Zeitpunkt in der Zukunft dieses Produkt entsorgen müssen, beachten Sie bitte Dass: Abfälle von elektrischen Produkten dürfen nicht mit Hausmüll entsorgt werden. Bitte recyceln, wo Einrichtungen vorhanden sind. Überprüfen Sie bei Ihrer örtlichen Behörde oder

Händler

Recyclingberatung (Richtlinie über Elektro- und Elektronik-Altgeräte)

### Standort der Bedienelemente

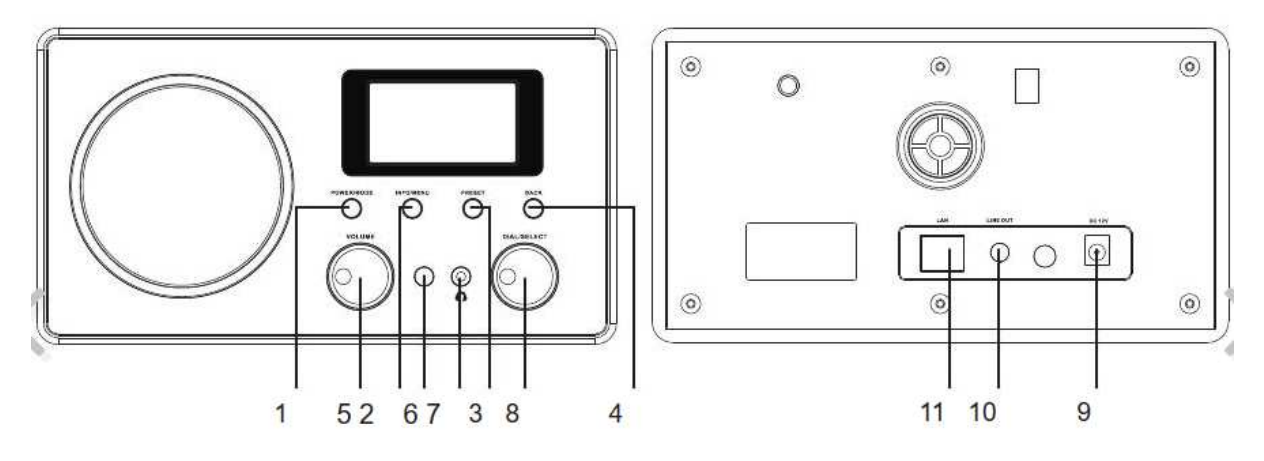

# 1. Leistung / Modus:

Halten Sie die Taste gedrückt, um das Radio einzuschalten, oder schalten Sie es aus (in den Standby-Modus). Drücken Sie kurz die Taste

Umschalten zwischen Internet-Radio und Media Player-Modus

2. Info / Menü:

<Internet Radio> Modus:

- Halten Sie die Taste gedrückt, um das Internetradio-Menü aufzurufen

- Drücken Sie die Taste jedes Mal kurz, um weitere Informationen für den Radiosender zu sehen <Media Player> Modus:

-Drücken Sie die Taste, um in das Media Player-Menü zu gelangen

- Drücken Sie die Taste jedes Mal kurz, um weitere Informationen für die Wiedergabe des Songs zu sehen

3. Voreinstellung:

- Halten Sie die Taste gedrückt, um die Liste "Preset speichern" aufzurufen

- Drücken Sie kurz die Taste "Rückruf der Voreinstellung"

4. Zurück: Drücken Sie diese Taste, um zum vorherigen Modus zurückzukehren

5. Volumen

- 6. Infrarot-Fernbedienungssensor
- 7. Kopfhöreranschluss
- 8. Wählen / Auswählen:
- Drücken Sie die Taste, um im Menü nach oben und unten zu blättern

- Drücken Sie die Taste, um die Auswahl zu bestätigen

9. DC IN Sockel:

Verbinden Sie mit dem im Lieferumfang enthaltenen Netzteil

10. Line-Steckdose:

Verbinden Sie externe Lautsprecher mit 3,5 mm Stecker oder RCA Adapter

11. Ethernet (LAN) Port:

Verbinden Sie mit dem Ethernet-Kabel (LAN-Kabel), um eine Verbindung zum Internetanschluss herzustellen

Fernbedienung:

Stromversorgung: Schalten Sie das Radio ein oder schalten Sie das Radio in den Standby-Modus

Stumm:

Drücken Sie, um die Stimme zu stummschalten

1-10:

Zum Speichern und Abrufen von 10 voreingestellten Sendern. Halten Sie die Taste gedrückt, um die Taste zu speichern. Noch einmal drücken, um zu wiederholen.

Zurück:

Zurück zum vorherigen Modus oder zum letzten Display Drücken Sie, um den Modus FM / Internet Radio / Media Player zu wechseln

Menü:

+ VOL -: Zur Einstellung der Lautstärke

- ▲ / ▼ Blättern Sie nach oben und unten auf dem Menü
- / Wählen Sie den vorherigen oder nächsten Song unter Media

Player aus

Select: Drücken Sie, um eine Option auszuwählen Modus:

Wechseln Sie zwischen Internetradio und Media Player Info:

Um die detaillierten Informationen des aktuell abgespielten Radiosenders oder

Musik vom PC gestreamt

: Zur Einstellung der Lautstärke

 $+$  VOL -

Alarm: Um den Alarm im Radio einzustellen Scan:

Geben Sie das Menü des Internetradios von Media Player ein Schlaf: Stellen Sie den Sleep-Timer des Radios ein

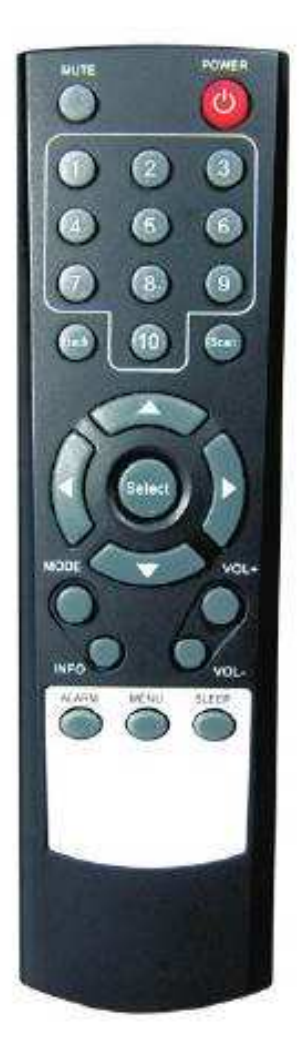

Schalten Sie das Radio ein

Schließen Sie das mitgelieferte Netzteil an die DC-Buchse an der Rückseite des Radios an. Das Radio schaltet sich automatisch ein und das Display auf der Vorderseite leuchtet auf und zeigt:

```
Welcometo
InternetRadio
   Starting...
```
Dann wird der folgende Bildschirm angezeigt:

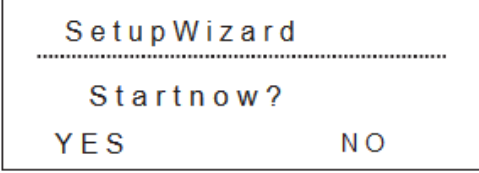

Wählen Sie JA, um den Assistenten zu starten, wählen Sie Nein, um manuell einzurichten. Wenn Sie JA wählen, werden Sie mit der Einstellung von Datum und Uhrzeit beginnen,

Wählen Sie das 12- oder 24-Stunden-Format, aktualisieren Sie die Zeit aus dem Netzwerk (wir empfehlen, diese Option zu wählen) oder Sie können

Wählen Sie, um die Zeit manuell einzustellen, indem Sie No Update wählen.

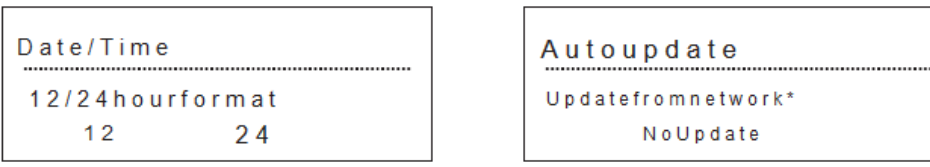

Es wird dann aufgefordert, die Zeitzone einzustellen, die Zeitzone in deinem Land auszuwählen und dann auszuwählen, wenn die Sommerzeit gespeichert ist anwendbar:

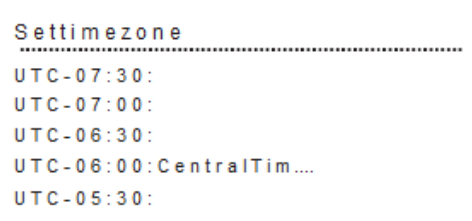

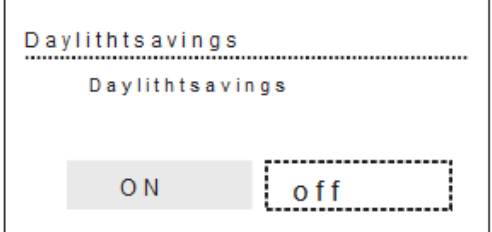

#### Dann wähle die WLAN-Region

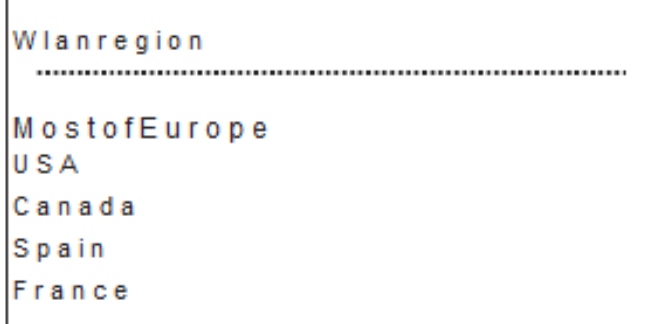

Anschließen an das Wireless (Wi-Fi) Netzwerk

Das Radio sucht die drahtlosen Netzwerke, die verfügbar sind, und zeigt eine Liste der SSID (Name des Wireless

Router), die im Netzwerk gesucht werden können. Wählen Sie Ihre SSID aus, indem Sie die Auswahltaste drücken:

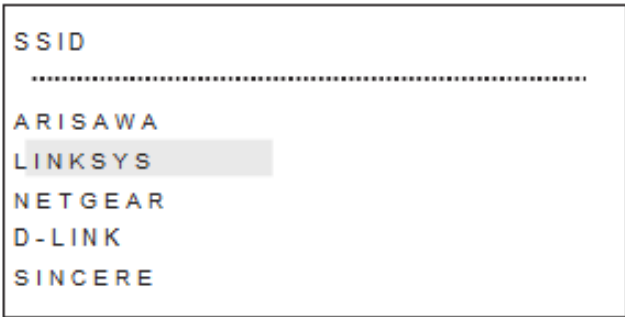

Dann müssen Sie das Verschlüsselungskennwort eingeben, um auf den drahtlosen Router zuzugreifen, sie sind die Wired Equivalent Privacy

(WEP) oder Wi-Fi Protected Access (WPA).

Um den Code einzugeben, drehen Sie den <Dial / Select> -Knopf, um jedes Zeichen des Codes nacheinander auszuwählen. Um das Zeichen auszuwählen,

Drücken Sie die Taste <Select>, um zu bestätigen. Wenn Sie eine Korrektur vornehmen möchten, navigieren Sie zur Registerkarte BKSP, um die zu löschen

Charakter, den du gerade eingegeben hast. Sobald es fertig ist, drehen Sie den Wählknopf auf die Registerkarte OK und drücken Sie dann die <Select>

Taste, um den Schlüssel zu speichern.

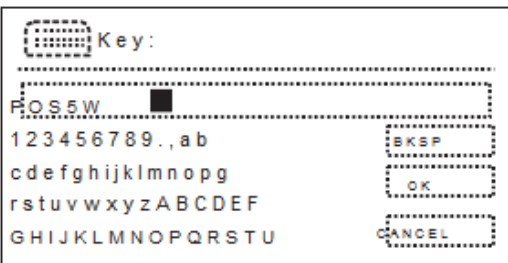

Das Radio startet die Verbindung zum Netzwerk:

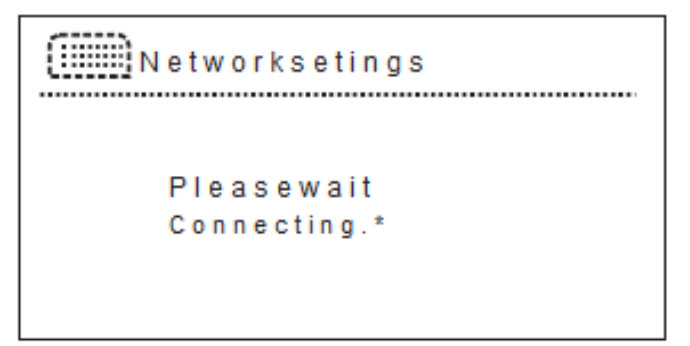

Wenn die Verbindung erfolgreich ist, erscheint der folgende Bildschirm.

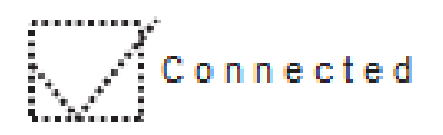

Wenn die Verbindung fehlgeschlagen ist, kehrt das Radio zum Passwort-Eingabebildschirm zurück. Wenn die Netzwerkverbindung verloren geht, versucht das Radio automatisch, die Verbindung wiederherzustellen.

Einstellung des Radios

Nachdem das drahtlose Netzwerk erfolgreich angeschlossen ist, gelangt es automatisch in das Hauptmenü.

Gehen Sie zu System Einstellung, um andere Einstellung Ihres Radios zu tun:

```
SystemSettings
 Network
TimeDate
Language
Factoryreset
Softwareupdate
```
<Netzwerk>

Internet-Assistent

Um das verfügbare drahtlose Netzwerk zu scannen, können Sie Ihr drahtloses Netzwerk entsprechend den Schritten auswählen

oben beschrieben. Sie können [Wired] aus dem Menü wie unten auswählen, um Internet über Wired Verbindung zu verbinden.

Bitte stellen Sie sicher, dass das LAN-Kabel an den Ethernet-Anschluss an der Rückseite des Radios angeschlossen ist.

Dann wählen Sie Wired im Menü unten:

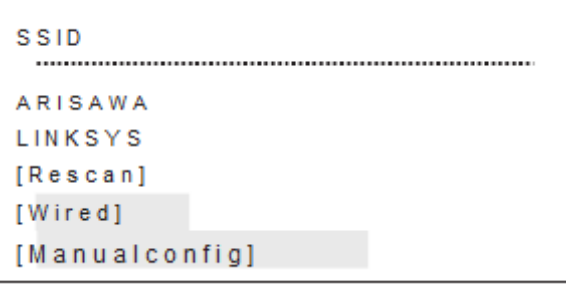

Das Radio wird mit <DHCP> für Ihr Netzwerk ausgegeben. Wenn Ihr Netzwerk keine DHCP-

Konfiguration verwendet, bitte

Wählen Sie [Manuelle Konfiguration], um es manuell zu tun, indem Sie Ihre Netzwerk-IP-Adresse,

Netzwerkmaske, Gateway-Adresse eingeben

Und DNS-Adresse.

Hinweis: Wenn Sie sich nicht sicher sind, ob Ihr Netzwerk DHCP verwendet oder nicht, wenden Sie sich bitte an Ihren ISP, um zu überprüfen.

PBC Wlan Einrichtung

Wenn Ihr drahtloser Netzwerk-Router die WPS-Konfiguration verwendet, können Sie diese Option auswählen, um die Verbindung herzustellen.

Ansicht einstellen

Hier sehen Sie Ihre aktuelle Netzwerkeinstellung Ihres Radios.

Wlan Region

Um die Wlan Region für dein Radio zu wählen.

Manuelle Einstellungen

Sie können Wired oder Wireless Internetverbindung auswählen.

Netzwerkprofil

Das Radio kann bis zu 4 drahtlose Netzwerkeinstellungen speichern. Sie können die Netzwerke anzeigen und unerwünschtes Netzwerk löschen

<Zeit / Datum>

Sie können immer die Uhrzeit und das Datum festlegen, indem Sie diese Option wählen.

<Sprache>

Es stehen 11 Sprachen zur Verfügung.

<Werkseinstellung>

Ein werkseitiges Zurücksetzen setzt alle Benutzereinstellungen auf Standardwerte zurück, so dass Zeit / Datum, Netzwerkkonfiguration und Presets verloren gehen.

Allerdings wird die aktuelle Softwareversion des Radios beibehalten, ebenso wie die Registrierung beim Internet-Radio-Portal. Internet

Radio-Favoriten bleiben daher bestehen, wenn Sie Ihr Radio mit einem anderen Konto auf der Portal-Website neu registrieren.

<Software-Update>

Von Zeit zu Zeit können wir Software-Upgrades mit Bug-Fixes und / oder zusätzlichen Features zur Verfügung stellen. Sie können

Entweder manuell überprüfen oder das Radio regelmäßig überprüfen (dies ist die Voreinstellung).

Wenn es das neuer erkennt

Software ist verfügbar, wird es fragen, ob Sie mit einem Update gehen wollen. Wenn Sie damit einverstanden sind, ist die neue Software dann

Heruntergeladen und installiert. Nach einem Software-Upgrade werden alle Benutzereinstellungen beibehalten.

Bevor Sie ein Software-Upgrade starten, stellen Sie sicher, dass das Radio an einen stabilen Netzanschluss angeschlossen ist.

<Setup Wizard>

Wenn Sie diese Option auswählen, können Sie das Netzwerk-Setup von Anfang an ausführen <Info>

Hier sehen Sie die Softwareversion und die Radio ID für Ihr Radio

Diese Informationen sind für Sie nützlich, wenn Sie technische Hilfe an die Hilfe senden müssen, werden Sie gefragt für diese informationen.

Radio einschalten / ausschalten

Um das Radio in den Standby-Modus zu schalten, halten Sie die Taste Power / Mode gedrückt. Es wechselt in den Standby-Modus.

Es wird die Uhr und die Alarmzeit angezeigt, wenn sie eingestellt ist.

$$
\begin{array}{c}\n10/10/2009 \\
18:19\n\end{array}
$$

Um es wieder einzuschalten, das gleiche durch Drücken und Halten der Power / Mode-Taste. Internetradio-Modus

Sie können Tausende von Radiosendern in der Welt genießen.

Kehren Sie zum Hauptmenü zurück, wählen Sie Internetradio und wählen Sie Stationsliste

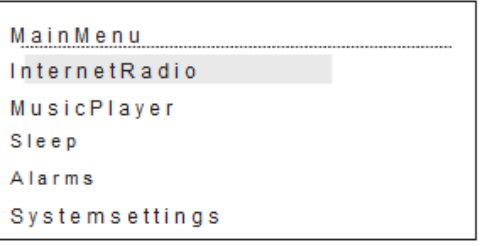

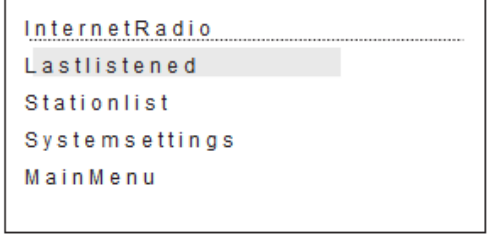

Dann geht es in das Untermenü des Internetradios und klassifiziert in verschiedene Kategorien:

<Meine Favoriten>

Diese Option kann nach der Registrierung Ihres Radios im Portal verwendet werden Siehe unten weitere Details unter Internet Radio Portal Registrierung, um Ihr Radio zu personalisieren.

MyFavourites LocalXXXX **Stations** Podcasts MyAddedStations

<Local XXXX>

Das Radio kategorisiert die Radiosender in deinem Land. Sie können die Radiosender in Ihrem Land hören

Sofort durch Auswahl dieser Option.

<Stationen>

Wählen Sie diese Option, um Radiosender weltweit auszuwählen. Es wird als Ort, Genre, Stationen ...

```
Location
Genre
Searchstations
Popularstations
New Stations
```
#### <Podcasts>

Es gibt Tausende von Podcasts für Sie zur Auswahl. Wählen Sie diese Option, um Ihr

Lieblingsprogramm auszuwählen

zuhören.

<Meine Stationen>

Wenn du eine Station gefunden hast, die nicht in unserer Liste ist, kannst du sie selbst hinzufügen. Es werden dann die neuen hinzugefügten Stationen angezeigt

Unter dieser Option. Für detaillierte Bedienung, siehe unten Abschnitt unter Internet Radio Portal Registrierung.

<Hilfe>

Um sich im Radio Portal zu registrieren, benötigen Sie einen Zugangscode. Holen Sie sich den Code aus dieser Hilfe.

Sie können auch einige FAQ von hier bekommen.

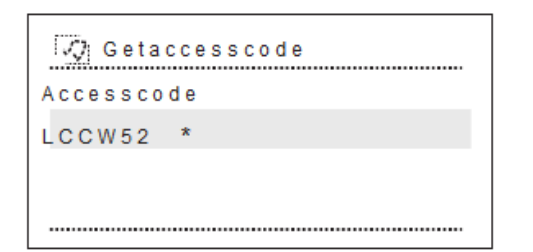

Internetradio hören

Wähle deine Lieblingsstation aus verschiedenen Kategorien, um die Musik zu genießen:

```
12:11InternetRadio
97780s
Genre: Oldies
Showcountry: Internet
0 n l y 20 m l 3 m l 3 m l 3 m l 3 m l 3 m l 3 m l 3 m l 3 m l 3 m l 3 m l 3 m l 3 m l 3 m l 3 m l 3 m l 3 m l
```
Drücken Sie die Info / Menu-Taste jedes Mal kurz, es zeigt verschiedene Informationen über den Radiosender:

Beschreibung, Format / Ort, Zuverlässigkeit, Bit Rate / Codec / Sampling Rate, Playback Puffer und Heutiges Datum.

Drehen Sie den Lautstärkeregler, um die Lautstärke einzustellen.

Hinweis: Das Senderlisten-Menü wird über das Internet-Radio-Portal bereitgestellt, also ist es nur zugänglich

Das Radio ist mit den Internet Station-Listen verbunden und Untermenüs können sich von Zeit zu Zeit ändern.

Voreinstellung der Stationen

Das Radio kann maximal 10 Presets von Stationen speichern.

Halten Sie die Preset-Taste gedrückt, um das Preset-Menü aufzurufen, und drücken Sie dann die Select-Taste zur Bestätigung.

Die gespeicherte Preset-Nachricht wird angezeigt.

Um den Sender abzurufen, drücken Sie kurz die Preset-Taste, um die Preset-Liste aufzurufen. Wählen Sie dann die Station aus, die Sie möchten zuhören.

Die Preset-Nummer erscheint am unteren Rand des Displays.

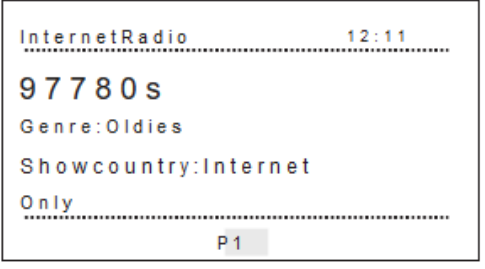

#### Zuletzt hörte Stationen

Das Radio speichert Ihre letzten hörten Radiosender, Sie können diese Option aus dem Internetradio-Hauptmenü wählen

Sehen Sie die zuletzt zugehörige Senderliste an. Sie können einfach die Taste Info / Menu drücken, um zum Internet zurückzukehren

Radio-Menü:

```
InternetRadio
          Lastlistened
Stationlist
Systemsettings
MainMenu
```
Die neuesten Sender erscheinen am Anfang der Liste. Wenn der Internetradio-Modus neu gestartet wird, ist der zuletzt abgespielte Sender

Direkt ausgewählt

Radio Suche

Sie können auch durchsuchen Internet-Sendungen für Stationen oder Podcasts mit bestimmten Keywords in ihrem Titel.

Halten Sie die Info / Menütaste gedrückt und gehen Sie dann zu Stationsliste> Stationen> Suchstationen

Stations Location Genre Searchstations Popularstations NewStations

Geben Sie ein Schlüsselwort ein, indem Sie Zeichen auswählen und dann OK wählen. Der Sucheintrag ist ähnlich wie bei der Eingabe

Verschlüsselungskennwort für das drahtlose Netzwerk.

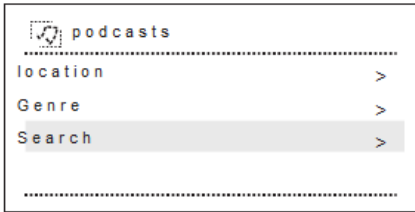

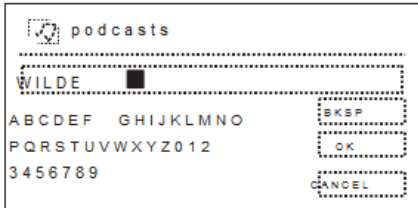

Hören Sie den Media Player

Sie können die Musik aus dem UPnP-Gerät von Ihrem PC aus streamen.

Damit das Radio Musikdateien von einem Computer abspielen kann, muss der Computer für die Freigabe von Dateien oder Medien eingerichtet sein.

UPnP-Medienfreigabe ermöglicht es Geräten wie dem Radio, Musik aus einer freigegebenen Medienbibliothek zu spielen und durch Tag zu navigieren

Menüs wie Künstler, Album oder Genre. Wenn Sie ein geeignetes Serversystem wie einen PC mit Windows Media betreiben

Spieler 11 oder höher (WMP), und Ihre Musikbibliothek ist gut markiert, dann empfiehlt es sich, die Medienfreigabe zu verwenden. Nur der UPnP-Server muss eingerichtet werden.

Hinweis: iTunes arbeitet derzeit nicht als UPnP-Medienserver, aber es gibt Add-ons zur Verfügung Mit einer iTunes-Bibliothek.

<Freigeben von Medien mit Windows Media Player (WMP)>

Der häufigste UPnP-Server ist Windows Media Player (11 oder höher). Windows Media Player 11 kann heruntergeladen werden

Von der Microsoft-Website und installieren, indem Sie die Anweisungen in seinem Installations-Assistenten beschrieben.

Um WMP für die Medienfreigabe einzurichten, führen Sie die folgenden Schritte aus:

1 Vergewissern Sie sich, dass der PC mit demselben Netzwerk verbunden ist wie Ihr Radio.

2 Stellen Sie sicher, dass das Radio eingeschaltet ist.

3 In WMP fügen Sie der Medienbibliothek die Audiodateien und Ordner hinzu, die Sie mit dem Radio freigeben möchten (wählen Sie 'Bibliothek>

Zur Bibliothek hinzufügen> Erweiterte Optionen> Hinzufügen. Wählen Sie die Dateien aus, die Sie hinzufügen möchten, und klicken Sie auf "OK".

4 Sie müssen nun Ihr Internetradio an Windows Media Player 11 anschließen und es konfigurieren, um das zu ermöglichen

Radio auf Ihre Medienbibliothek zugreifen. Um dies zu tun, müssen Sie folgendes tun:

Wenn Sie bereits im Internetradio hören, verwenden Sie die Schaltfläche Zurück, um das Menü zu verlassen und das Hauptmenü zu wählen.

Im Hauptmenü des Radios wählen Sie Media Player oder einfach durch kurzes Drücken der POWER / MODE-Taste zum Umschalten Zum Media Player Modus:

# MainMenu **InternetRadio** MusicPlayer Sleep Alarms Systemsettings

Wählen Sie die freigegebenen Medien aus und wählen Sie den Namen des freigegebenen PCs.

(Beachten Sie, dass Ihr Radio in diesem Stadium 'Zugriff verweigert' anzeigt.

Ihr PC wird Sie jetzt auffordern, dass ein Gerät versucht hat, eine Verbindung zu Ihrem UPnP-Server herzustellen. Um das Radio zuzulassen

Um Zugriff auf die Mediendateien zu haben, müssen Sie auf die Registerkarte Bibliothek von Windows Media Player 11 klicken und die Option auswählen

Media Sharing, um das Fenster "Media Sharing" zu öffnen.

Auswählen von 'Media Sharing ...' für Windows Media Player11:

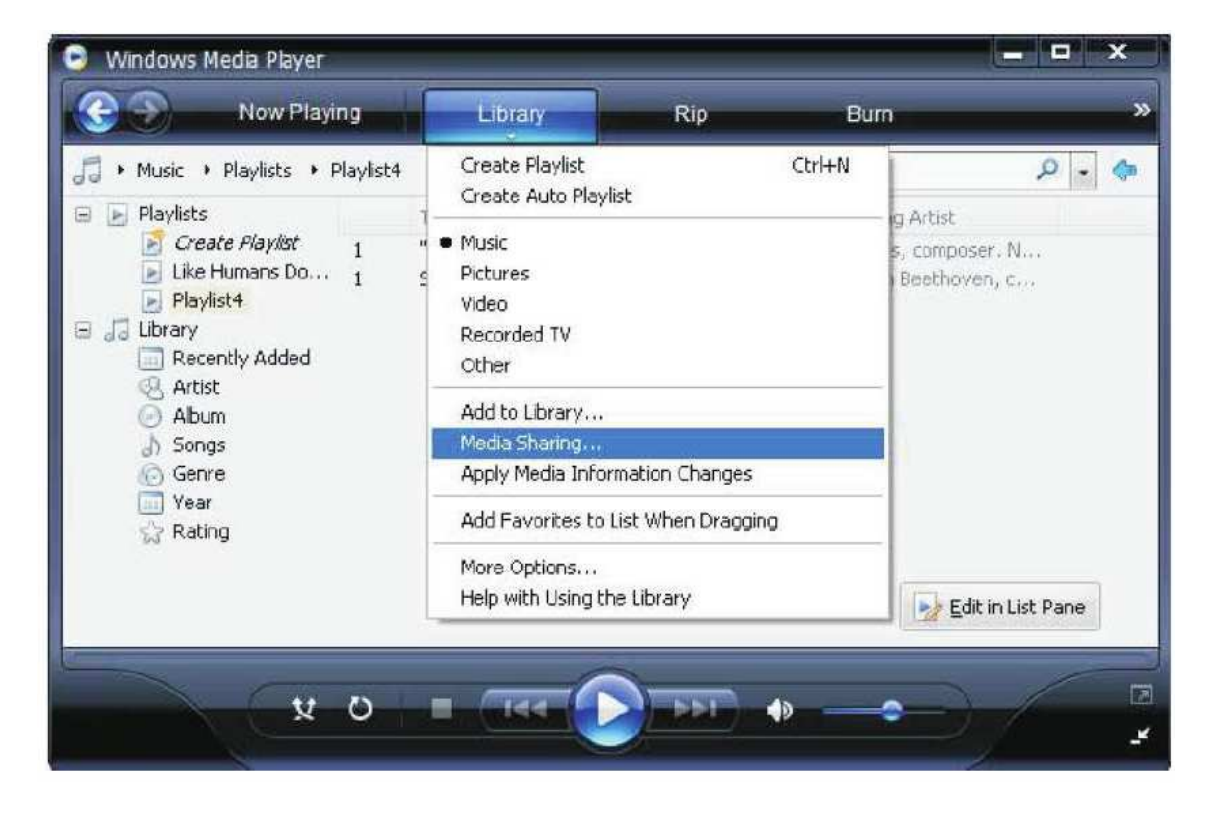

5. Aus den Media Sharing-Fenstern wird das Radio als unbekanntes Gerät aufgeführt. Klicken Sie auf das unbekannte Gerät

Klicken Sie auf "Zulassen" und dann auf "OK", um das Radio zu verbinden:

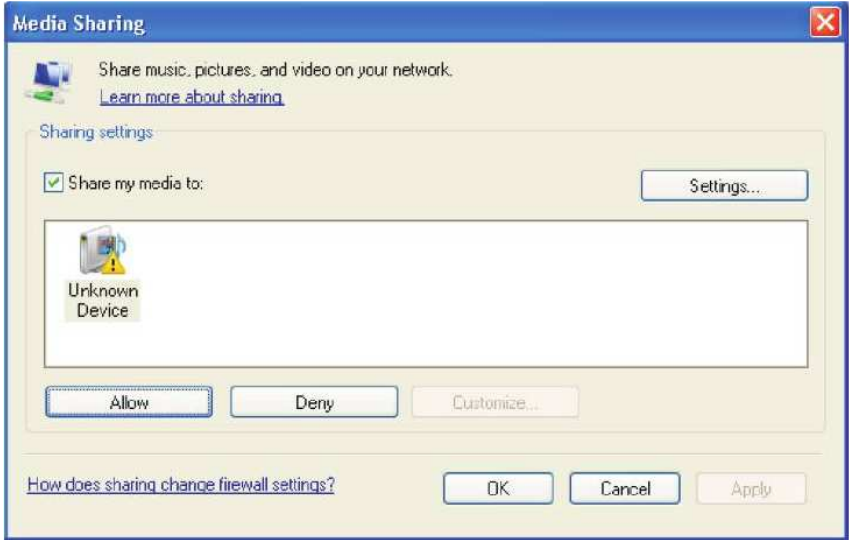

Ihr Radio ist nun bereit, Musik von Ihrem PC zu streamen. Wählen Sie die gewünschte Musik aus der Liste aus.

Während der Titel gespielt wird, zeigt der Bildschirm seinen Track und Interpreten (UPnP) oder den Dateinamen an.

Um weitere Informationen über den Stream anzuzeigen, drücken Sie kurz die Taste Info / Menu, um mehr zu sehen

Informationen wie Künstler, Album, Bitrate / Codec / Sampling Rate, Playback Puffer und das heutige Datum.

Anmerkung: Wenn Sie MAC-Computer verwenden, müssen Sie Drittanbieter-Software installieren, um Ihre zu aktivieren

Computer als UPnP-Server zu handeln.

Sie können im Internet "UPnP Server für Mac" suchen, um die passende Software zu finden.

Wir empfehlen, "XMBC" zu installieren.

Sleep Timer einstellen

Um den Sleep Timer einzustellen, wählen Sie Sleep aus dem Hauptmenü.

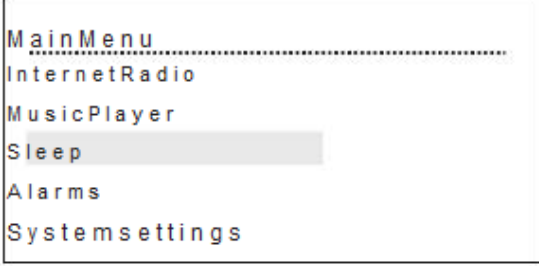

Drehen Sie die Dial / Select-Taste, um aus Sleep OFF, 15 MINS, 30 MINS, 45 MINS oder 60 MINS zu wählen

Timer, dann kehrt es zur vorherigen Anzeige zurück.

## Alarme einstellen

Wählen Sie Alarme aus dem Hauptmenü, Sie können 2 Alarme im Radio einstellen.

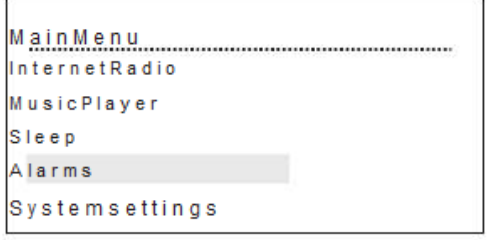

Es gibt 2 Modi von Alarm, Wake to Radio oder Wake zu Summer.

Sie können die Häufigkeit des Alarms auf Täglich, Einmal, Wochenende oder Wochentage einstellen. Nachdem die Einstellung abgeschlossen ist, wählen Sie SAVE, um die Einstellung zu speichern.

 $[\overline{\text{min}}]$ Alarms Enable: On Time: 06:55AM Mode:FM Preset:2 I Frequency: Daily

Nach dem Alarm wird das Display am unteren Rand des Displays angezeigt

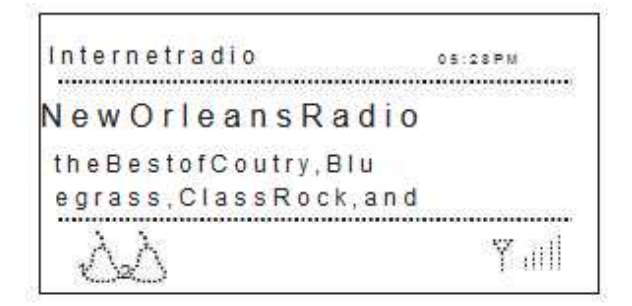

Internet-Radio-Portal-Registrierung

Sie können Ihr Radio personalisieren, nachdem Sie Ihr Radio im Radio Portal registriert haben. Gehe zu www.wifiradio-frontier.com

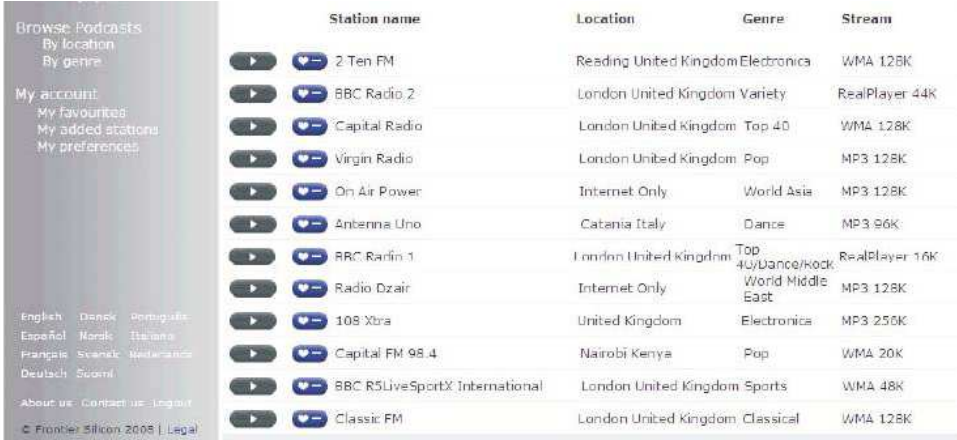

Um Ihr Internetradio mit dem Portal zu registrieren, holen Sie sich bitte den Zugangscode aus dem folgenden Weg:

Im Internetradio Hauptmenü> Senderliste> Hilfe> Zugangscode erhalten

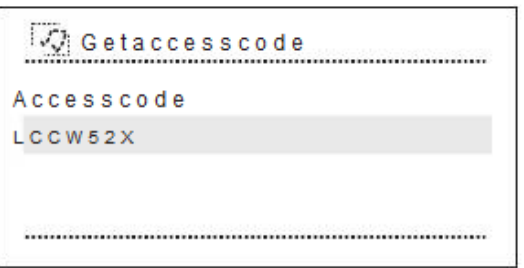

Sie müssen Mitglied des Radio-Portals sein, um die Registrierung zu machen.

Gehen Sie zu "Registrieren hier" auf der linken Seite unter Mitglieder Login Abschnitt. Dann werden Sie aufgefordert, den Zugangscode einzugeben

Und geben Sie Ihre E-Mail-Adresse, um die Registrierung abzuschließen.

Meine Favoriten

Sobald die Registrierung abgeschlossen ist, sind Sie nun bereit, Ihre Lieblings-Station zu Ihrem Radio auf dem Portal hinzufügen, um Ihre zu erstellen

Lieblingsliste der Stationen.

Die Favoritenliste wird im Radio unter Meine Favoriten im Menü angezeigt:

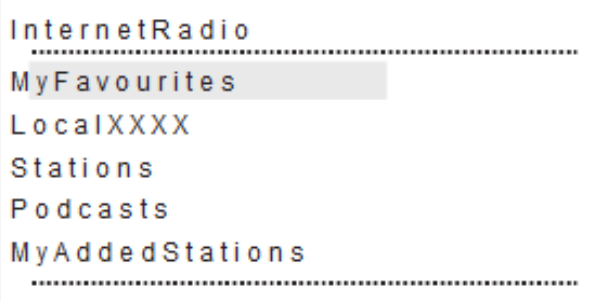

Meine Stationen

Wenn du einen Sender gefunden hast, der nicht in unserer Liste ist, kannst du ihn selbst auf dem Portal hinzufügen.

Wähle meine Stationen auf dem Portal, du wirst aufgefordert, den Radiosender, URL..etc,

auszufüllen. damit

Füge das Radio hinzu.

Sie können immer wieder zum Radio Portal gehen, um Ihre Lieblingsliste zu aktualisieren und Ihr Radio jederzeit zu personalisieren

Die schönste Liste, die zu Ihnen passt.

#### Spezifikation

System Anforderungen

- \* Breitband-Internetverbindung für Internetradio und Musikdienste erforderlich
- \* Ethernet oder 802.11b / g / n Wireless Heimnetzwerk
- \* Für den Zugriff auf lokale Musik: 256 MB RAM und 100 MB Festplattenspeicher
- \* Windows®: XP / 2000 / NT / 7, Windows Vista®, 733MHz Pentium
- \* Macintosh: Mac OS X 10.3.5 oder höher

#### General

- \* Drahtlose Schnittstelle unterstützt: 802.11b / g Wireless Networking
- \* Unterstützung WPA Personal, WPA2-AES und 64/128-Bit WEP Verschlüsselung
- \* Ethernet-Schnittstelle: Verbindung zu einem 10/100 Mbps Ethernet Netzwerk
- \* 128 x 64 FFSTN Punktmatrix LCD mit schwarzer Farbe
- \* 10 Preset-Tasten erlauben die Einstellung im Radio
- \* Dual Wecker
- \* Steckdose

\* Stream Musik von UPnP-Server (Windows Media Player sollte 11 oder höher) zur Wiedergabe von MP3, WMA formatierte Musik

- \* Unterstützung für MP3, WMA, Real formatierte Internet-Radio-Streams
- \* Line-Out über 3,5 mm Stereo-Klinke
- \* Externes Netzteil: 12V 2A
- \* Infrarot Fernbedienung

\* Einheitsabmessung (B x T x H): 8,66 Zoll (220 mm) x 4,53 Zoll (115 mm) x 4,72 Zoll (120 mm)

- Was ist in der Box enthalten:
- \* Internetradio
- \* Netzteil
- \* Fernbedienung
- \*Benutzerhandbuch

Anmerkung: Die Spezifikation kann ohne vorherige Ankündigung variieren